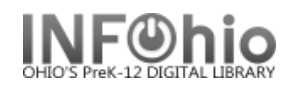

In using the Ephemeral checkout transactions are recorded for statistical reports and checkout data, but they are not used for generating late notices or bills**. If you display an item's record, checkouts done with the Ephemeral Checkout wizard do not display** in the list of current checkouts, but they are counted in the total number of checkouts for the item.

- 1. *Click* on Special Circulation Functions.
- 2. *Click* on Ephemeral Checkout Wizard.

*Ephemeral Checkout screen* displays*.*

- 3. *Select* the appropriate user.
- 4. *Scan* the item ID or *use* the Item Search Helper.
- 5. *Enter* the number of copies being checked out.

**NOTE:** *Since items are immediately checked in, they will not appear on a student's record.*